# **Empêcher son Mac de changer de système d'exploitation automatiquement Produits concernés**

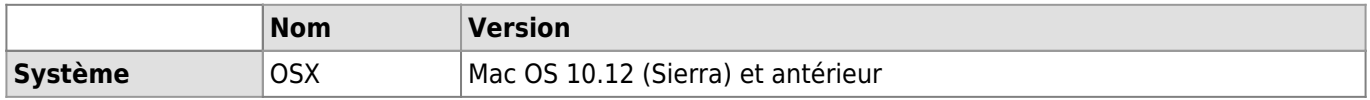

### **Description**

Lors des mises à jour système des ordinateurs, il arrive fréquemment que des logiciels installés au préalable deviennent incompatibles.

Le site roaringapps.com répertorie tous les logiciels 32bits incompatibles avec le nouveau système Mac OS 10.15 Catalina:<https://roaringapps.com/collections/list-of-32-bit-macos-apps>

Cet article vous explique comment désactiver les mises à jours automatiques sur votre poste Mac.

### **Sur un système Mac OS 10.12 (Sierra) et antérieur**

Ouvrir les préférences système

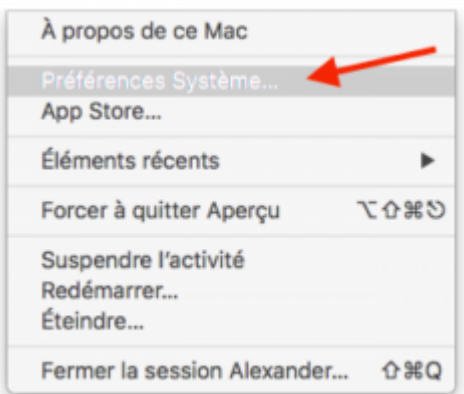

• Sélectionner la rubrique "App Store"

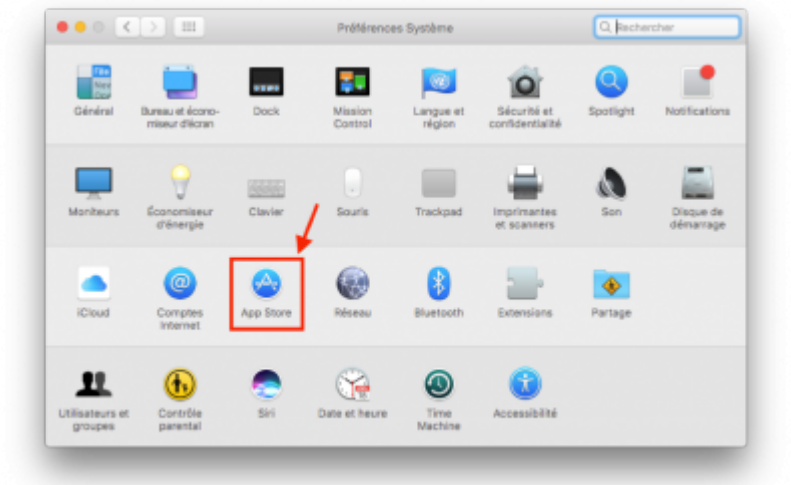

Vérifier que la case "Installer les mises à jour de macOS" soit bien **décochée**.

#### *Programme informatique de la FBM*

Empêcher son Mac de changer de système d'exploitation automatiquement

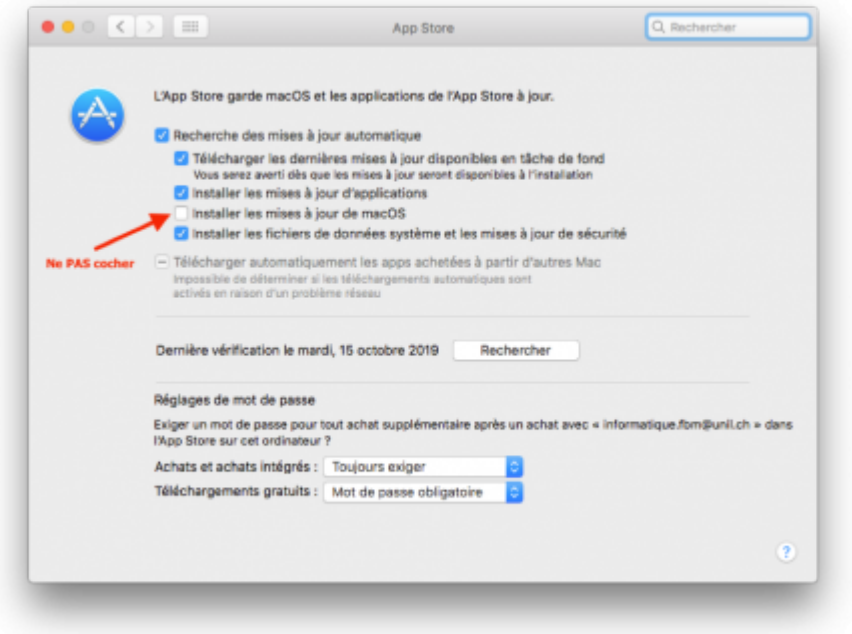

# **Sur un système Mac OS 10.13 (High Sierra) ou 10.14 (Mojave)**

Ouvrir les préférences système

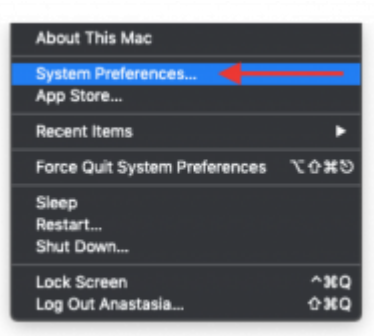

Sélectionner la rubrique "Mises à jour logiciel"

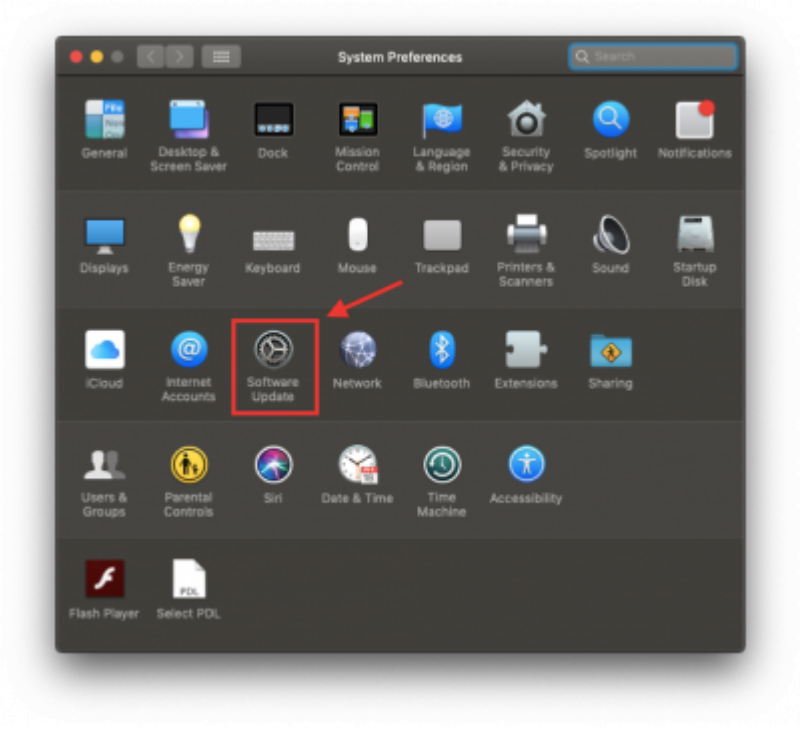

Sélectionner le bouton "Avancé"

### *Programme informatique de la FBM*

Empêcher son Mac de changer de système d'exploitation automatiquement

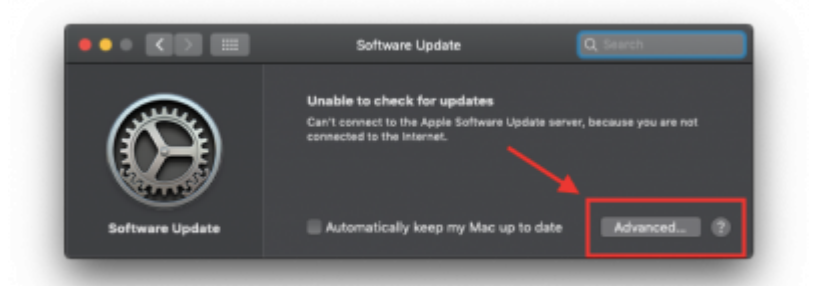

Vérifier que la case "Installer les mises à jour de macOS" soit bien **décochée**.

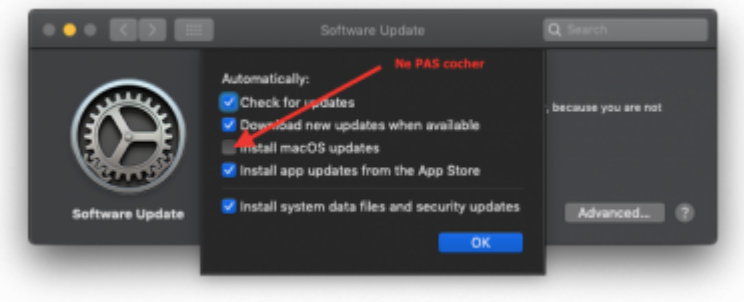

## **Sur un système Mac OS 13 (Ventura)**

- Ouvrir les préférences système, rechercher les mots clés **Mise à jour de logiciels**
- Dans la section Mise à jour automatiques, cliquer sur le **point d'information** Mises à jour de sécurité uniquement pour ouvrir les paramètres avancés

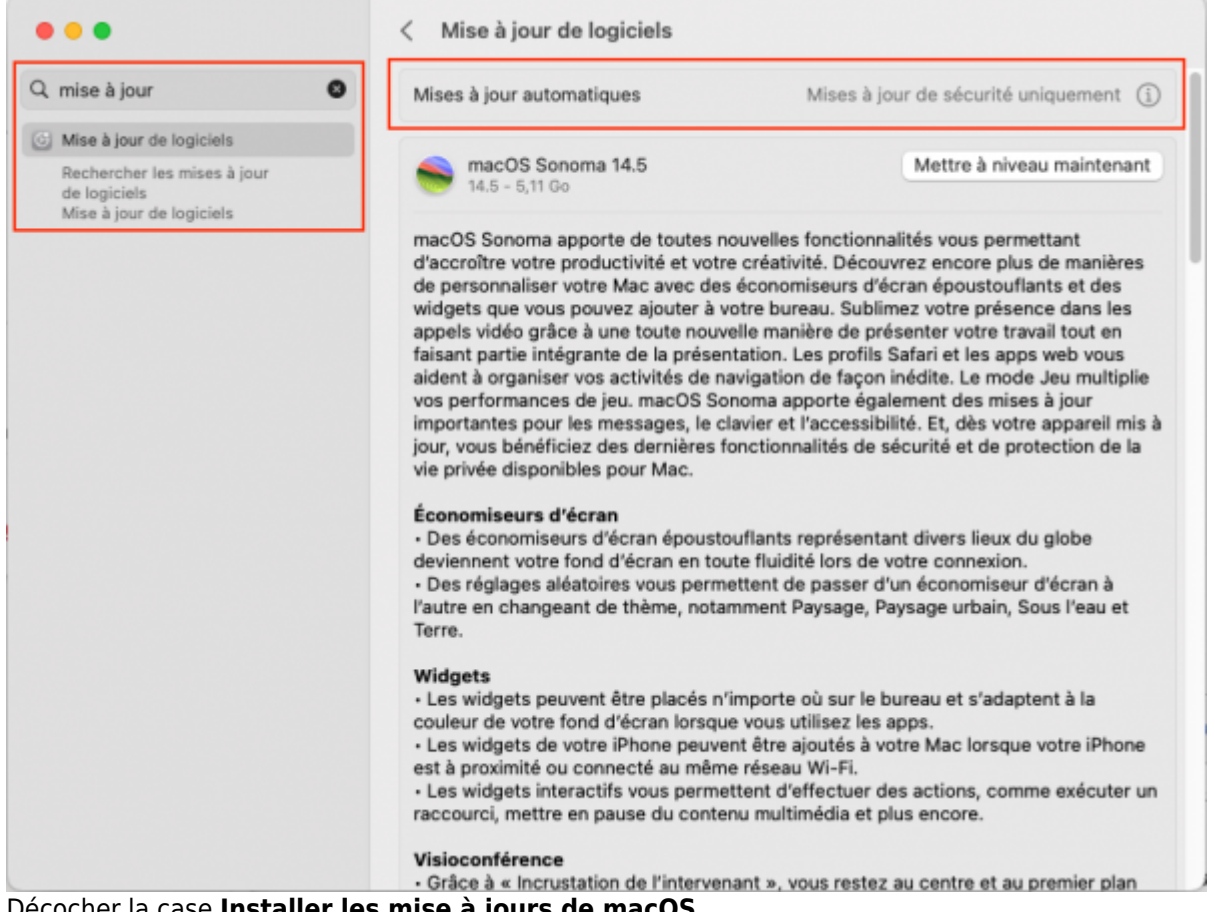

Décocher la case **Installer les mise à jours de macOS**

#### *Programme informatique de la FBM* Empêcher son Mac de changer de système d'exploitation automatiquement

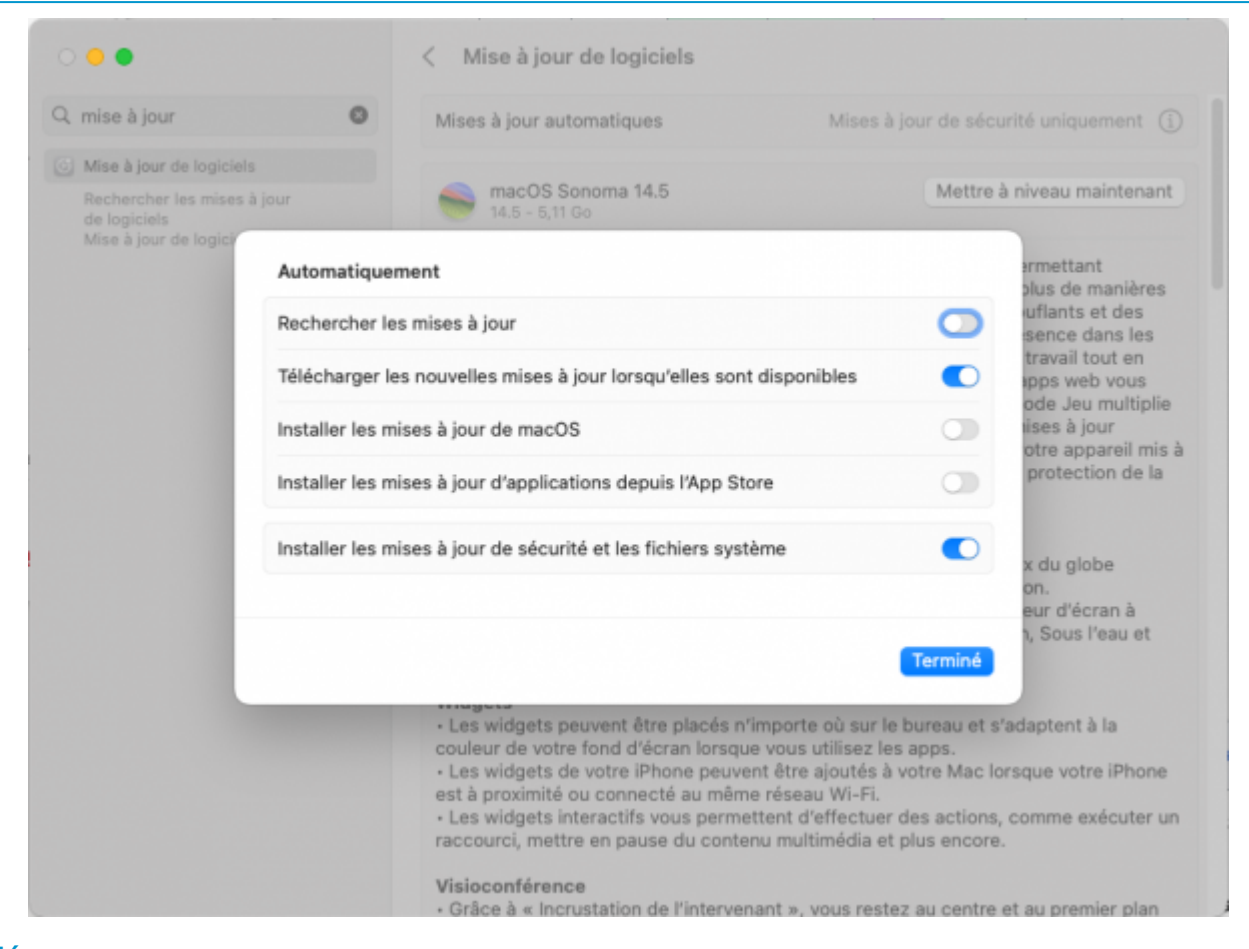

**Références Auteur** : MIESCH Alexander [osx](https://wwwfbm.unil.ch/wiki/si/tag:osx?do=showtag&tag=osx), [update](https://wwwfbm.unil.ch/wiki/si/tag:update?do=showtag&tag=update)